論 文*Article*

# 自由フォーマットテキスト文に対する統計的分析

原稿受付 2023 年 7 月 31 日 ものつくり大学紀要 第 13 号 (2023) 7~11

### 佐久田茂

ものつくり大学 技能工芸学部 情報メカトロニクス学科

 概要 2021 年度総合機械学科インターンシップ評価票中の「研修学生の実習態度や仕事(課題)への取り組み方な どお気付きの点をお聞かせください」に関して非構造テキスト文を英訳してデータを作成後、統計分析ソフト JMP のテキ ストエクスプローラ機能を用いて統計分析した。トピック分析、感情分析、単語選択分析等によりアンケート分析の見通 しを得ることができた。

キーワード:統計,分析,テキスト文,アンケート,情報

#### **Statistical analysis of text data in questionnaire forms**

#### Shigeru SAKUTA

Dept. of Manufacturing Technologists, Institute of Technologists

**Abstract** There are many questionnaires collected from corporations regarding internship or recruit research meeting, high school students regarding open campus, university students regarding classes and so on in the Institute of Technologists. Unfortunately, they have not been analyzed objectively and quantitatively and actually they have not been made the most use of. JMP, statistical discovery software, deals with text data by "Text Explorer" function based on a kind of statistics principal component analysis. In this paper, five kinds of visual statistical data analyses, that is, term/phrase analysis, singular value decomposition, topic analysis, sentiment analysis and term selection analysis, have been shown and discussed from viewpoint of its feasibility.

*Key Words* : statistical analysis, text, questionnaire, information

## 1.はじめに

現状,オープンキャンパス・インターンシップ や企業説明会などでの各種アンケート,特に自由 記述欄データが単年での主観的総括にしか活かさ れていない.もったいない.統計ソフトウエア JMP (JMP16, SAS Institute Japan 株式会社)では非 構造化テキストデータ,すなわちアンケートの自 由記述欄などの自由フォーマットテキスト文の統 計的分析が可能である.今回,大学保有の自由記 述アンケートの統計分析を試みた.

## 2.分析方法

自由フォーマットテキスト文を JMP16 のテキス トエクスプローラ機能にかけて分析した.テキス トエクスプローラは自然言語処理 (NLP) 中の特異 値分解アルゴリズムを使ってテキストを数値デー タに変換,そのデータを統計分析にかけている 1). 分析対象は,インターンシップ評価票での「研修

学生の実習態度や仕事(課題)への取り組み方な どお気付きの点をお聞かせください」における, 企業様からの回答テキスト文とした.理由は,甘 口・辛口様々な忌憚のない意見が一番期待できる と考えたからである.本報ではテキスト分析試行 の意味合いを込めて,2021 年度総合機械学科学生 向け(2年生約 120 人, および 3 年生約 80 人)の 企業回答に限定して分析を行なった.企業様から のコメントから1行に1文としたデータテーブル を作成した.JMP データテーブルにおけるテキス ト列の1セルが1文書に対応している. なおテキ ストエクスプローラ中の一部の分析の対象言語が 英語のみでの対応となっているので(2023/7 時点), 今回はアンケート文を英訳して分析にかけた. 表 1にデータテーブル(抜粋)を示す. なおアンケ ート文の英文への翻訳は全て著者が行なった.

図1は、テキストエクスプローラのプラットフ ォームである.「列の選択」で表1の「Comments」 の列を選択し,「選択した列に役割を割り当てる」 中の「テキスト列」にコピーして分析が進められ る.

Table. 1 Data sample

| No. | Grade     | Comments                                                                                                    |  |  |  |
|-----|-----------|----------------------------------------------------------------------------------------------------|--|--|--|
|     | Sophomore | OK for manners as trainee. Positive thinking for Internship<br>and for oneself were seen sometimes.                     |  |  |  |
| 2   | Sophomore | We can make him feel the principle of manufacturing through<br>all processes in our plant.                              |  |  |  |
| 3   | Sophomore | We hope this experience makes him grow up considering his<br>future dream as a employee.                                |  |  |  |
| 4   | Junior    | He had been very serious and asked questions and reported<br>to employee politely.                                      |  |  |  |
| 5   | Junior    | He tended to take time to start to ask questions.                                                                       |  |  |  |
| 6   | Junior    | If he accumulated questions before asking, I wanted him ask<br>at once ,so I told him asked questions once he had them. |  |  |  |
|     |           |                                                                                                    |  |  |  |
|     | 列の漏択      | 漏択した列に役割を割り当てる<br>アクション                                                                                                 |  |  |  |

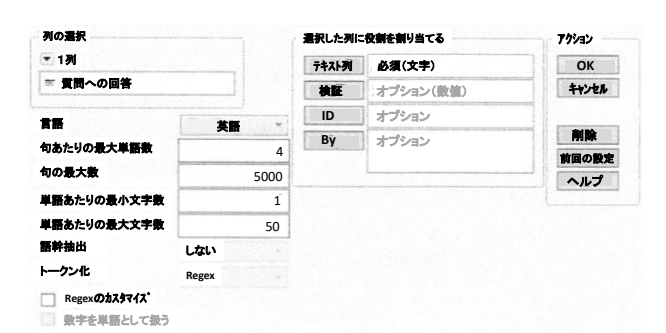

Fig.1 Platform of text explorer

## 3.分析結果

#### 3.1 出現単語・出現句の傾向分析

図 2 は単語と句の出現結果である. 度数分布表 の形でアンケート文中での出現単語・出現句の傾 向を見ることができる.出現単語・出現句の傾向 を見ながら,ケースに応じて文書間の違いを読み 取るのに役立たない単語を分析から除いていく. 具体的には単語を選択して右クリックして,"スト ップワード"に追加する.

例えば,旅客機の墜落原因アンケートでは, 「pilot」を含む単語は他の単語より頻繁に出現し てくるが,文書間の違いを読み取るためには役立 たないため,ストップワードに指定して分析から 除く 2). 本報ではストップワード無しでの分析で 不具合が見られなかったので,ストップワードを 特に指定せずに分析を進めた.

| 単語と句のリスト    |     |                         |    |  |  |  |
|-------------|-----|-------------------------|----|--|--|--|
|             |     |                         |    |  |  |  |
| 単語          | 度数  | 句                       | 度数 |  |  |  |
| work·       | 211 | good engineer           | 24 |  |  |  |
| good        | 121 | think he should         | 21 |  |  |  |
| think·      | 88  | asked questions         | 18 |  |  |  |
| ask·        | 68  | very much               | 18 |  |  |  |
| internship· | 66  | so i think              | 10 |  |  |  |
| SO          | 64  | didn t                  | 9  |  |  |  |
| best        | 53  | good engineer if        | 8  |  |  |  |
| posit∙      | 51  | little by little        | 8  |  |  |  |
| question.   | 47  | engineer if             | 8  |  |  |  |
| very        | 47  | given problems          | 8  |  |  |  |
| thing·      | 45  | many things             | 8  |  |  |  |
| greet·      | 44  | quick learner           | 7  |  |  |  |
| use·        | 43  | communicate with others | 6  |  |  |  |
| communic·   | 42  | couldn t                | 6  |  |  |  |
| employe·    | 42  | too much                | 6  |  |  |  |
| engin·      | 42  | unclear things          | 6  |  |  |  |
| seem·       | 42  | seemed to be quiet      | 5  |  |  |  |
|             |     |                         |    |  |  |  |

Fig. 2 Term/phrase analysis

#### 3.2 特異値分解

特異値分解 3)によってテキストデータを数値デ ータに変換する.その変換された数値データに基 づいて統計分析が実施される.特異ベクトルの分 析でその次元(特異値分解プロット上の X 軸・Y 軸)が何を表しているかがわかる.特異値分解プ ロットの各点は,文書または単語と紐付けされて いて、プロット上の点を選択(クリック)するこ とで該当する文書や単語を表示することができる.

図 3 は表1のデータの特異値分解である. 2 年生 と3年生には大きな差異はないことがわかる.ま た分布に大きな偏りがないことから、3.3 および 3.4 にて後述のトピック分析・感情分析に移行す る. 偏りがある場合は、縦軸・横軸がどういう特 性をもった軸なのかを個別の文書内容を参照して 推測すると理解が進むことがある.なお特異値分 解は,トピック分析を行う前のステップとしても 位置付けられる.

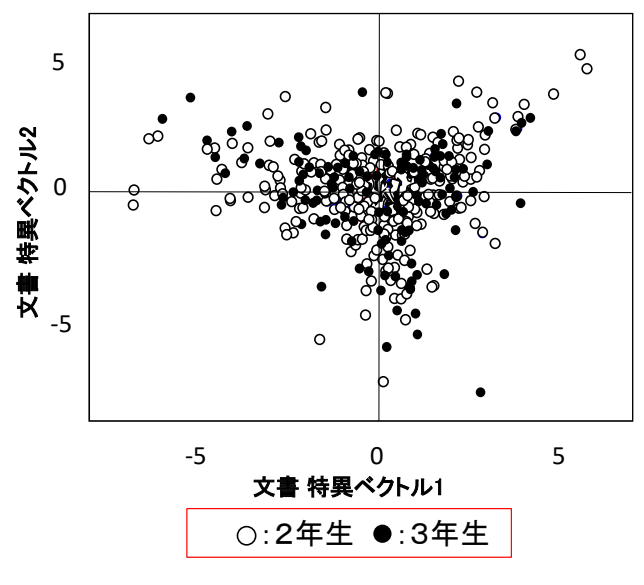

Fig 3 Singular value decomposition

#### 3.3 トピック分析

テキストエクスプローラでアンケート文中での 出現単語・出現句の傾向を把握し,特異値分解後 にトピック分析 4)に移ることができる. テキスト の内容を解釈しやすくするため,文書単語行列の 特異値分解した結果を Varimax 回転し.単語を「ト ピック」と呼ばれるグループにまとめる.アンケ ートの代表的トピック上位(例えば上位 5 トピッ クや上位 10 トピックなど:トピックの数は変更可 能)を示唆できる.図 4 はトピック分析結果であ る.最上位のトピック(図 4 中のトピック1)は,

"ask", "question", "understand", "positively" などの負荷量の大きな単語より「不明な点を積極 的に質問して欲しい/していた」,

2番目のトピックは「将来このインターンシッ プが役立つことを希望している」,3番目は「今 の学修を継続すれば将来は良いエンジニアになれ

ると思う」などであったことが推測できる.トピ ック1の**"**ask**"**,**"**question**"**の負荷量がそれぞれ約 0.69,0.68 と他の負荷量(0.38~)に比べて顕著 に大きな値となっていることから、全アンケート 中で「質問する (ask a question)」に関してのト ピックが突出していることが分かる.

| トピック 別上位負荷量 |           |             |           |          |           |  |
|-------------|-----------|-------------|-----------|----------|-----------|--|
| トピック 1      |           | トピック 2      |           | トピック 3   |           |  |
| 単語          | 負荷量       | 単語          | 負荷量       | 単語       | 負荷量       |  |
| ask·        | 0.6902    | futur-      | 0.4801    | if٠      | 0.5437    |  |
| question·   | 0.6770    | experi-     | 0.4781    | engin-   | 0.4695    |  |
| unclear·    | 0.3831    | use·        | 0.4774    | think ·  | 0.4340    |  |
| thing ·     | 0.3761    | hope.       | 0.4097    | qood     | 0.3763    |  |
| posit-      | 0.3062    | make·       | 0.3666    | continu- | 0.3478    |  |
| understand· | 0.2977    | internship- | 0.3409    | much     | $-0.3263$ |  |
| greet·      | $-0.2814$ | join·       | 0.3294    | studi·   | 0.3117    |  |
| many        | 0.2761    | univers-    | 0.2463    | measur-  | $-0.2855$ |  |
| t.          | 0.2495    | knowledg·   | 0.2459    | more     | 0.2733    |  |
| manner·     | $-0.2277$ | without     | $-0.2112$ | problems | $-0.2626$ |  |
| didn't      | 0.2245    | report·     | 0.2077    | result·  | $-0.2594$ |  |
|             |           | areet.      | $-0.2077$ | verv     | $-0.2443$ |  |

Fig 4 Topic analysis

#### 3.4 感情分析

テキストエクスプローラでアンケート文中での 出現単語・出現句の傾向を把握した後,感情分析 5)に移ることができる. 感情分析は、辞書に基づ いて文書内の感情語を特定し,それらの語に対し て,肯定的・否定的・全体的なスコアを付けるこ とができる.簡単に言うと感情分析で総体的感情 の度数分布を見ることができる. なお現状, JMP の感情分析は、英語のみしか扱えない<sup>6)</sup>.

図 5(a)(b)は感情分析の結果である.図 5(a)の 「文書のスコアと総体的感情」を見ると,アンケ ート記述が文書スコアでプラスとなっていて,総 じて肯定的に記されていることが定量的・客観的 にわかる.

スコア 87.5,62.5,37.5,-62.5 の度数をそれ ぞれ 75,150,25,25 として,プラス感情総計と マイナス感情総計を簡易的に[スコア]×[度数]よ り計算すると,

プラス感情総計:

 $87.5\times75+62.5\times150+37.5\times25=16875$ マイナス感情総計:

62.5×25=1562.5

すなわち,

プラス 感情総計/マイナス感情総  $=16875/1562.5=11$ 

となり,プラス感情がマイナス感情の約 11 倍を占 めることが分かる.

各文書と全体的スコアは図上で紐づいていて, 例えば図 5(b)では文書 624 の感情スコアが"96 点"と高く、その一方文書 617 のスコアが"-60 点"と低いことが分かる.図 5(b)中の"合計"は 文書中での肯定·否定的のスコアの総計. "平均" は合計値を文書中の肯定・否定的語句の出現数で 割った数である.ちなみに文書 624 は,

"I think he was very good at understanding our instructions and advice."

(われわれの指示・アドバイスを良く聞いてく れた)

文書 617 は,

"He sometimes took a nap, which shows problems of our way asking works."

(時々居眠りしていて,われわれの教え方が悪 いのかなとも思った)

であった.

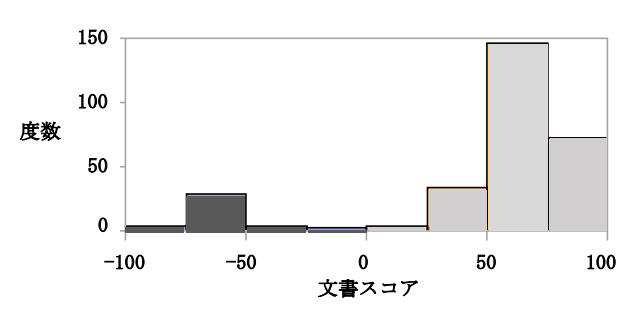

Fig 5 (a) Sentiment analysis :Chart

| 乂者  | 月走的 盲訂 |    | 月疋旳 半叼 吢疋旳 盲訂 吢疋旳 半叼 |          | 王14人コア |
|-----|--------|----|----------------------|----------|--------|
| 616 | 60     | 60 | 0                    | 0        | 60     |
| 617 | 0      | 0  | -60                  | -60      | -60    |
| 618 | 0      | 0  | 0                    | $\Omega$ | 0      |
| 619 | 0      | 0  | 0                    | 0        | 0      |
| 620 | 60     | 60 | 0                    | 0        | 60     |
| 621 | 0      | 0  | 0                    | 0        | 0      |
| 622 | 60     | 60 | 0                    | 0        | 60     |
| 623 | 90     | 90 | 0                    | 0        | 90     |
| 624 | 96     | 96 | 0                    | 0        | 96     |
| 625 | 150    | 75 | 0                    | 0        | 75     |

Fig 5 (b) Sentiment analysis :Scores

#### 3.5 単語選択分析

テキストエクスプローラでアンケート文中での 出現単語・出現句の傾向を把握した後,単語選択 分析 7)に移ることができる.

単語選択分析を用いると特定の応答変数を最も よく説明する単語を特定できる.例えば仮にオー プンキャンパス来場者とアンケート結果を紐付け できるとすると,アンケートで「後日ものつくり 大学に入学した(Yes)か,否(No)」か」で,Yes を最もよく説明する単語(例えば、実技、装置, インターンシップ,就職率,学生プロジェクト, etc) や, No を最もよく説明する単語(例えば, 授 業料,通学時間,立地,生活費,博士,etc)をア ンケート結果から統計的に見出すことができる.

### 4. まとめ

インターンシップ評価票中の研修学生について 受入れ企業様からの気付きに関する自由フォーマ ットテキスト文に対して統計的分析を試行した.

- 1)トピック分析を用いてアンケートの概要の上位 数パターンを客観的かつ定量的に求めることが できた
- 2)感情分析を用いてアンケート総体のプラス/マ イナスの感情傾向を客観的かつ定量的に求める ことができた

また単語選択分析を用いて様々な結果に影響を 及ぼすキーワードを抽出できるため,特定の応答 変数(興味ある結果)とアンケート内容が紐付け られれば,単語選択分析は施策立案に有効な分析 手法になると考えられる.

今回の試行を踏まえて今後は,以下の取組みを 進める予定である.

- 1)インターンシップ評価票の層別分析
	- ・年度毎
	- ・学科毎
	- ・業種毎
- 2)オープンキャンパスや授業アンケート等の各種 アンケート結果の分析,例えば,
	- ・入学者/未入学者のオープンキャンパスアン ケート結果の差異調査
- ・インターンシップの学年の違いによる企業評 価差異調査
- ・就職実績有無による企業アンケート結果の差 異調査
- ・就活に関する企業アンケートの変遷調査

さらにテキストエクスプローラは感情分析機能 を使わなければ,日本語にも対応しているので, 今後英語版と日本語版の分析比較も実施したいと 考えている.

## 謝辞

本研究は,「2022 年度ものつくり大学教育力・ 研究力強化プロジェクト」の採択を受け支援を頂 きました. またデータ整理には Dewahewage Dulitha Pasindu 氏の協力を仰ぎました. 感謝申

し上げます.

```
文献
```
- 1) https://www.jmp.com/support/help/ja/16.2/index.shtml#pa ge/jmp/text-explorer.shtml, (参照 2023-03-16).
- 2) SAS Institute Inc., JMP16 ドキュメンテーションライ ブラリ,2021, p1409.
- 3) SAS Institute Inc., JMP16 ドキュメンテーションライ ブラリ,2021, p1392.
- 4) https://www.jmp.com/support/help/ja/16.2/index.shtml#pa ge/jmp/topic-analysis.shtml, (参照 2023-03-16).
- 5) https://community.jmp.com/t5/JMP-Blog/Sentiment-Analy sis-comes-to-JMP-Pro-16/ba-p/315123, (参照 2023-03-16).
- 6) https://www.jmp.com/support/help/ja/16.2/index.shtml#pa ge/jmp/sentiment-analysis.shtml, (参照 2023-03-16).
- 7) SAS Institute Inc., JMP16 ドキュメンテーションライ ブ